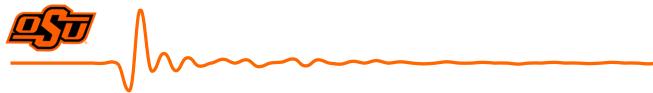

# Using Frequency Converters with the MRI System

Date created: May 12, 2022 Last update: May 17, 2022

## Terms:

CCU: Compact Up-Converter (VDI-737 CC)

CCD: Compact Down-Converter (VDI-737 CC)

AWG: M8195A - Arbitrary Waveform Generator

**PSG:** E8257D - Analog Signal Generator (x2)

DSO: DSOV254A - Digital Storage Oscilloscope

#### Important notes about operating the frequency converters:

- Wear a grounding strap when handling. The IF input of the CCU unit (and the rest of the devices to a lesser extent) are extremely ESD sensitive.
- **Disable AWG and PSG outputs before connecting to input of CCU/CCD.** Applying input signal to the devices in the wrong order or while they are powered off can result in irreparable damage.

#### Tips on calculating appropriate power output values

- See the datasheet for the particular CCU/CCD units you are using. The maximum allowable input power value varies by device. The limit also differs for the LO and IF ports.
- Remember to account for loss caused by the cables you are using. This should be listed on the cable spec-sheet, or it can be easily measured using the VNA or DSO.
- The cable loss varies by frequency. Make sure you calculate the correct loss for the frequency a particular cable will see.
- To calculate correct signal amplitude for the AWG, remember to convert AWG output voltage to RMS. The following formula can be used:

$$\text{Amplitude (mV)} = 10^{\left(\frac{\text{Desired CCU IF power (dBm) + Cable loss (dBm) + 50}{20}\right)}$$

• Make sure you do not overload the RF input of the CCD (this isn't likely to be a concern if the THz signal is not being amplified).

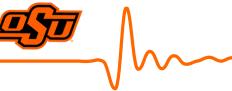

## **Startup Procedure**

Start with all cables disconnected.

- 1. Calculate desired frequency/power output for PSG.
  - see *Tips on calculating appropriate power output values*.
- 2. Disable the outputs of the PSGs.
- 3. Calculate desired power output for AWG.
  - Tip: set maximum amplitude in *Output* tab and then adjust output level by increasing FIR Scale value from 0 in the *FIR Filter* tab.
- 4. Disable the outputs of the AWG (uncheck 'Enabled' for each available channel in the *Output* tab).
- 5. Double check that the outputs for each device are disabled.
  - On the PSGs, the on-screen icon will say "RF OFF" when output is disabled.
  - On the AWG, the physical LED below each channel port will be off when output is disabled.
  - When in doubt, shut the signal sources off. Once you have made all the connections, they should boot up in a safe state.
- 6. Make sure the CCU/CCD are powered off (unplugged).
- 7. Connect Devices (see document on *Proper use of high frequency coaxial cables*)
  - a. PSG output to CCU/CCD LO inputs.
  - b. AWG output to CCU IF input.
  - c. CCD IF output to DSO input.
- 8. Connect power to the CCU/CCD.
- 9. Verify that PSG and AWG output levels are within the safe operating range.
- 10. Enable PSG outputs.
- 11. Enable AWG outputs.

## **Shutdown Procedure**

It is important that you turn off and disconnect devices in the correct order to avoid damaging equipment.

- 1. Disable AWG output.
- 2. Disable PSG output.
- 3. Disconnect CCU/CCD power supplies.
- 4. Power off AWG, PSG, DSO.
- 5. Replace the dust covers and/or protective tape on the CCU and CCD outputs.
- 6. Disconnect cables if system is to be stored.